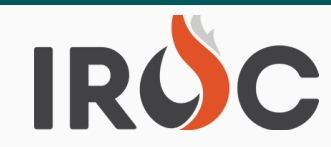

### **Requests:**

### **Tactical Aviation (Beta Users):**

- Users should now see CWN resources on Preposition (Available) from the Resource List. Previously, these resources were not showing for users to assign.
- Number of rows displayed on the Tactical Aviation screen lists has been increased to 50.
- $\circ$  Users will now be able to "Divert" a Tactical Air resource in Portal and a replacement request will be created.
	- **#2** When a Tactical Aircraft is Mob Enroute, there are two ways that it could be sent to a different incident:
		- Reassign: Current request is closed out with a status of Reassigned and the resource is assigned on the new request.
		- Divert: Current request is closed out with a status of Diverted, the resource is assigned on the new request, and a replacement request for the reassign-from request is created on the reassign-from incident.
- Dispatcher and above roles can now create financial codes from list view on Incidents in DMT.
- Updated Mob and Demob fields so mandatory required fields are consistent.

#### **Resources:**

- Fixed bug where some resources were showing the same qualification repeatedly rather than displaying each of the quals in the active Overhead Resources list in DMT.
- Resource Management:
	- "Deactivate Resource" Button.
		- Purpose: Allow a Dispatch Manager to set a resource to "Inactive" to remove it from their general inventory of resources so that it can't be used.
		- Some common reasons this would be expected to be used:
			- Resource was seasonal and you're not sure they'll be back.
			- Resource has left agency employment.
			- Equipment is no longer in use.
			- Resource has been identified as a duplicate.
		- **Note, this is not intended to be used for resources that are not in use because of lack of a** staffing or because they're undergoing maintenance. The Unavailable status and/or Unavailability Periods should be used for those purposes.
		- Conditions for Display All of the following must be true:
			- Resource is Active
			- Resource SOR = IROC
			- Resource is not currently assigned
			- User has the Dispatch Manager role and is currently logged in at the resource's home dispatch.
			- Actions users must complete in the following order before a resource can be "Deactivated":
				- The user must delete any rosters that were created for the resource.
				- The user must remove the resource from any roster that it is on.
				- The user must remove the resource from any active contracts/agreements.

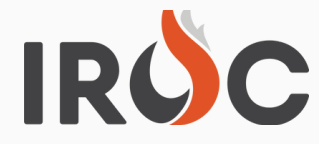

- The user will need to set an 'Inactive Reason' in order to complete the process of setting a resource "Inactive". "Inactive Reasons' include:
	- $\circ$  Created In Error Indicates that the resource was created by mistake.
	- o Decommissioned Used to indicate that the resource is no longer in use by the owner.
	- $\circ$  Duplicate Used to indicate that the resource is being set to inactive because it is a duplicate of another resource.
	- **#2** Left Agency Used to indicate that the resource is no longer active because they have left agency employment.
	- No Active Contract Used to indicate that a vendor-owned resource is no longer active because it is no longer on an active contract.
	- **# 1** Seasonal Used to indicate that the resource is being set to inactive because they are seasonal.
	- User clicks the 'Deactivate Resource' button.
- System Actions:
	- Validations:
		- $\circ$  The system will check to see if an inactive reason has been selected. If not, the user will be prompted to select an inactive reason before the action can be completed.
		- $\circ$  The system will check to see if the resource has a roster associated with it. If so, the user will be prompted to delete the roster before the action can be completed.
		- $\circ$  The system will check to see if the resource is on a roster. If so, the user will be prompted to remove the resource from the roster before the action can be completed.
		- $\circ$  The system will check to see if the resource is on an active contract/agreement. If so, the user will be prompted to remove the resource from the active contract (or inactivate the contract) before the action can be completed.
		- $\circ$  The system will check to see if the resource is on a pending named request. If so, the user will be prompted to resolve that situation before the action can be completed.
		- $\circ$  The system will verify that the user has the dispatch manager role at the resource's home dispatch and is currently logged in at that center. If not, the user will be notified that they do not have permission to complete the action.
	- Resource is set to Active  $=$  False.
	- Resource status is set to 'No Status'.
	- Resource's qualifications are set to Active = False.
	- System creates documentation record for the resource: "Resource set to inactive with reason <inactive reason>".
- "Activate Resource" Button.
	- **Purpose: Allow a Dispatch Manager to reactivate a resource from IROC Inactive Resource** lists.
	- **Conditions for Display All of the following must be true:** 
		- Resource is Inactive.
		- Resource is Valid.
		- Resource SOR = IROC.
		- User has the Dispatch Manager role and is currently logged in at the resource's home dispatch.

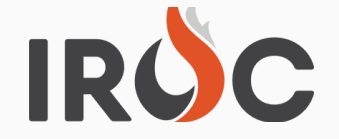

- **User clicks the 'Activate Resource' button.** 
	- Note: It is by design that the resource's qualifications do not become active when the resource is reactivated. The user must set each of the qualifications to 'Active' as a validation process for the quals.
- System Actions:
	- Validations:
		- $\circ$  The system will verify that the resource is Valid.
		- $\circ$  The system will verify that the resource SOR = IROC.
		- **#2** The system will verify that the user has the dispatch manager role at the resource's home dispatch and is currently logged in at that center. If not, the user will be notified that they do not have permission to complete the action.
	- Resource is set to Active = True.
	- Resource status is set to 'Available'.
	- Resource's 'Inactive Reason' is cleared out.
	- System creates documentation record for the resource: "Resource set to Active"
- "Delete Set Invalid" Button.
	- **Purpose: Dispatch Manager or IROC Admin user determines that an inactive resource needs** to be deleted/set invalid.
	- **Conditions for Display All of the following must be true:** 
		- Resource is Inactive.
		- Resource is Valid.
		- Resource SOR = IROC.
		- User has the Dispatch Manager role and is currently logged in at the resource's home dispatch.
	- Actions users must complete in the following order before a resource can be "Deleted":
		- User selects a 'Deleted Reason':
			- $\circ$  Created in Error Indicates that the resource was deleted because it was created by mistake.
			- o Duplicate Indicates that the resource was deleted because it was a duplicate of another resource.
		- User clicks the 'Delete Set Invalid' button.
- o System Actions:
	- Validations:
		- o The system will verify that the resource is Valid.
		- The system will verify that the resource SOR = IROC.
		- o The system will verify that the resource does not have any references in the Request table (has no assignment history). If it does, the user will be notified that the resource cannot be deleted due to having been used to fill requests.
		- o The system will verify that the user has the Dispatch Manager role at the resource's home dispatch and is currently logged in at that center. If not, the user will be notified that they do not have permission to complete the action.

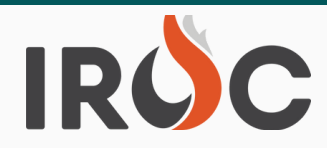

- o The user has set a deleted reason. If not, the user will be prompted to select a deleted reason before the action can be completed.
- Resource is set to Active = False (should already be false).
- Resource status is set to 'No Status'.
- Resource's SOR is set to NONE.
- System creates documentation record for the resource: "Resource was deleted/invalidated with reason <deleted reason>."

### I**ROC Reporting:**

- The following report was added to the IROC Reporting Module:
	- RST315 VIPR DPL Priority List by Catalog Item.

### **And in other news -----**

- **Hotfix pushed to IROC Production Wednesday November 24.**
	- o Resolved a bug where "Named Request" check box was not staying checked when the request was viewed in DMT or Portal if the user did not hit save before leaving the request. "Named Request" check box should remain checked now.
- **Hotfix pushed to IROC Production Monday December 13.**
	- o Resolved an issue where ICBS Incident Notifications were getting spammed by IROC. ICBS will no longer see incident messages for non-NFES catalog items and limit contact messages to Block 8 and Shipping contacts only.

### **Data Cleanup/Reminders ----**

- **Be sure to choose the proper Incident Type when creating new calendar year support** incidents. Support incidents should be one of the following:
	- $\circ$  Preparedness/Preposition: An event dealing with effective and efficient response by the wildland fire community to planned, anticipated or event activity. This category includes activities such as move-up and cover, fire menace standby, and severity activities.
	- $\circ$  Incident/Event Support: An event dealing with effective and timely support by the wildland fire community of an Event Host's dispatch unit, in order to relieve the dispatch unit of increased business volume due to anticipated or existing wildland fire or event activity. This category includes activities such as expansion of the existing Incident Support Organizations (ISO), such as initiating Expanded Dispatch operations, expanding Technical Support (such as establishment of contractresource inspection stations), Multiagency Coordinating Group (MAC Group) support, and expanding Administrative support (such as support of bill-payment centers).
	- <sup>o</sup> Agency Program Support Resource Program: An event dealing with agencyspecific non-fire program(s), such as forestry, mining, wildlife, fisheries, recreation, etc. Includes mechanical fuel treatment, timber operations, aerial bug-spraying projects, Rainbow gatherings, etc.
		- Agency Program Support Management Event: An event dealing with agency-specific administrative programs, such as public relations.

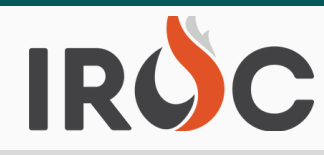

- Complex Incidents are to be created in CADs as the primary and preferred Authoritative Data Source (ADS). If no CAD is available, use 209 Program as the alternative. Do Not create Complexes as Wildfires in IROC.
	- **#2** improve efficiency and simplify incident management processes. Complex Incident: An event where two or more unique or distinct wildfires in the same general area that, by management action, are managed under a single incident commander or unified command to
	- **# 1** [management-committee/best-practices-incident-complexes.](https://gcc02.safelinks.protection.outlook.com/?url=https%3A%2F%2Fwww.nwcg.gov%2Fcommittees%2Fdata-management-committee%2Fbest-practices-incident-complexes&data=04%7C01%7C%7Cc346e54e64444e5421b808d9d44b7f2d%7Ced5b36e701ee4ebc867ee03cfa0d4697%7C0%7C0%7C637774243009337897%7CUnknown%7CTWFpbGZsb3d8eyJWIjoiMC4wLjAwMDAiLCJQIjoiV2luMzIiLCJBTiI6Ik1haWwiLCJXVCI6Mn0%3D%7C3000&sdata=Gmjc%2BU4D0R031vdhDvIr7B3YbbFwvFGt6cZrL8TzC1U%3D&reserved=0) o Please review NWCG Best Practices for Incident Complexes - Data Management Committee - https://www.nwcg.gov/committees/data-
- **Complete IROC SOR Resource Transfers.** 
	- Users with Dispatch Manager and Dispatcher roles at the Receiving Dispatch must go into "My Resource Transfers" in DMT and accept the transfer.
- **Complete IROC SOR Incident Transfers.** 
	- Dispatch Managers at the receiving Dispatch must go into "My Incident Transfers – Needs Accepted" in DMT and accept the transfer.
- Closeout 2020 and 2021 Pending Requests and Incidents appropriately.